# <span id="page-0-1"></span>**Object Specification - Natural Library Objects**

This section describes the options provided on the object-specification screens for processing Natural library objects. Natural library objects are programming objects (including Natural DDMs), user-defined error messages and shared resources.

For descriptions of keywords and valid input values, see also *select-clause* in the section *Direct Commands*.

This section covers the following topics:

- [Natural Library Objects](#page-0-0)
- [Natural Library Object Details](#page-1-0)
- [Natural Library Object Properties](#page-4-0)
- [Natural Library Object Exceptions](#page-5-0)
- [Natural Library Object Exception Properties](#page-6-0)

#### <span id="page-0-0"></span>**Natural Library Objects**

The screen **Unload/Load/Scan Natural Library Objects** provides the following fields and PF keys:

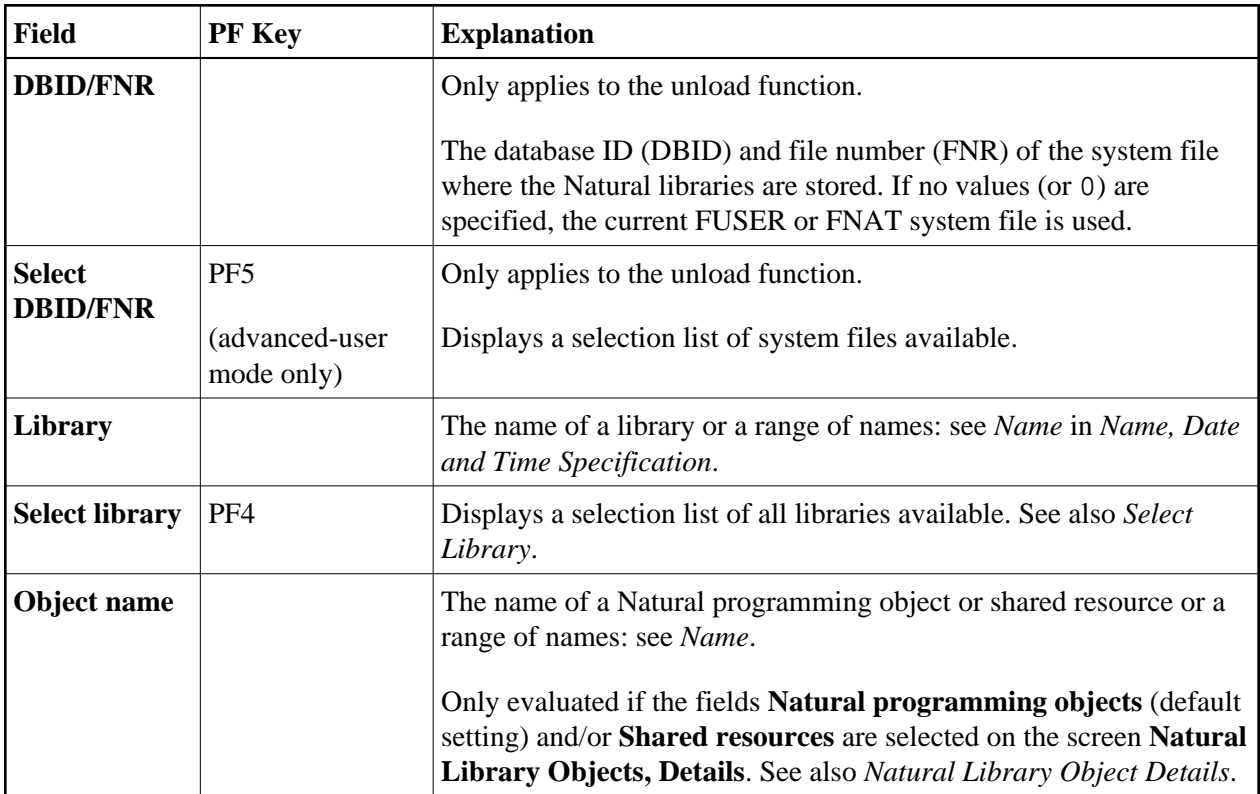

<span id="page-1-1"></span>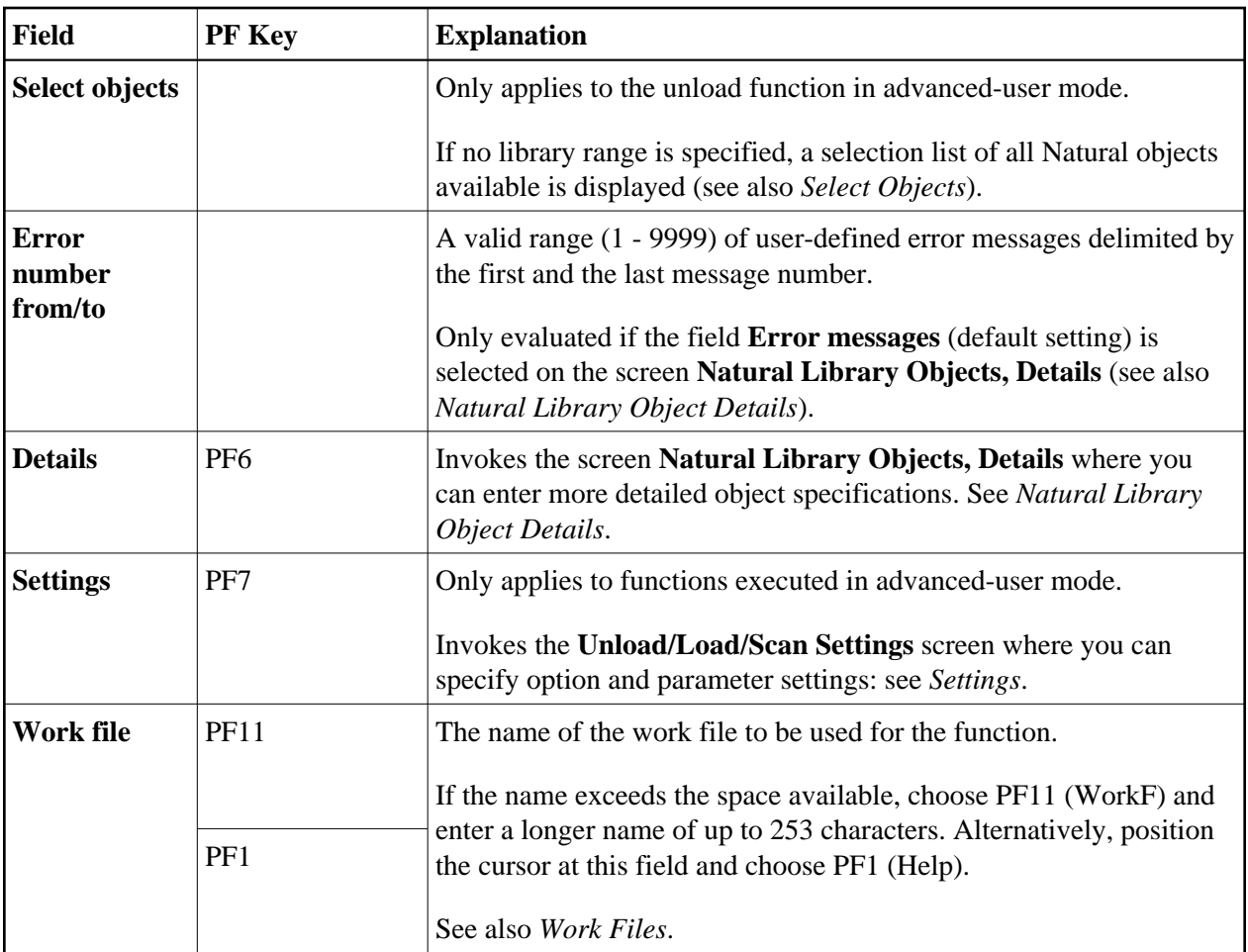

# <span id="page-1-0"></span>**Natural Library Object Details**

The screen **Unload/Load/Scan Natural Library Objects, Details** is used to specify further selection criteria for Natural library objects.

For descriptions of keywords and valid input values, see also *select-clause* in the section *Direct Commands*.

The screen **Unload/Load/Scan Natural Library Objects, Details** provides the following fields and PF keys:

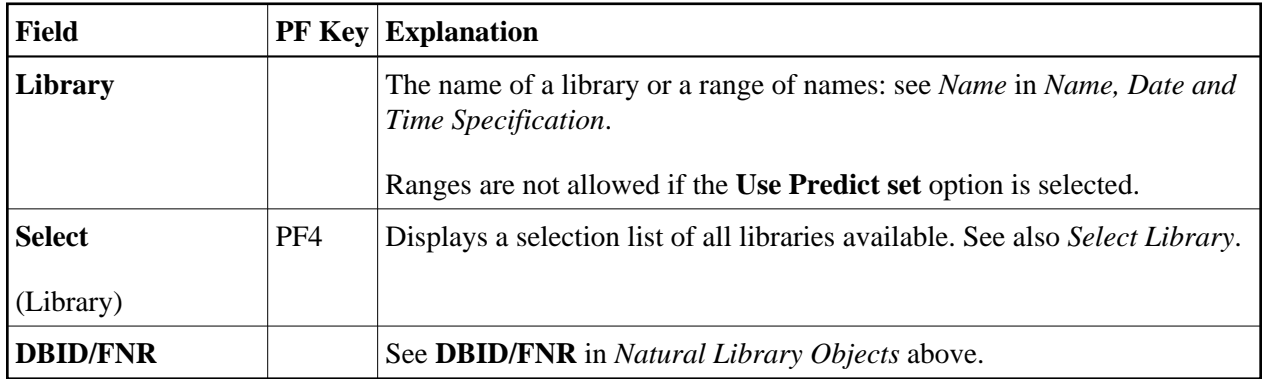

<span id="page-2-0"></span>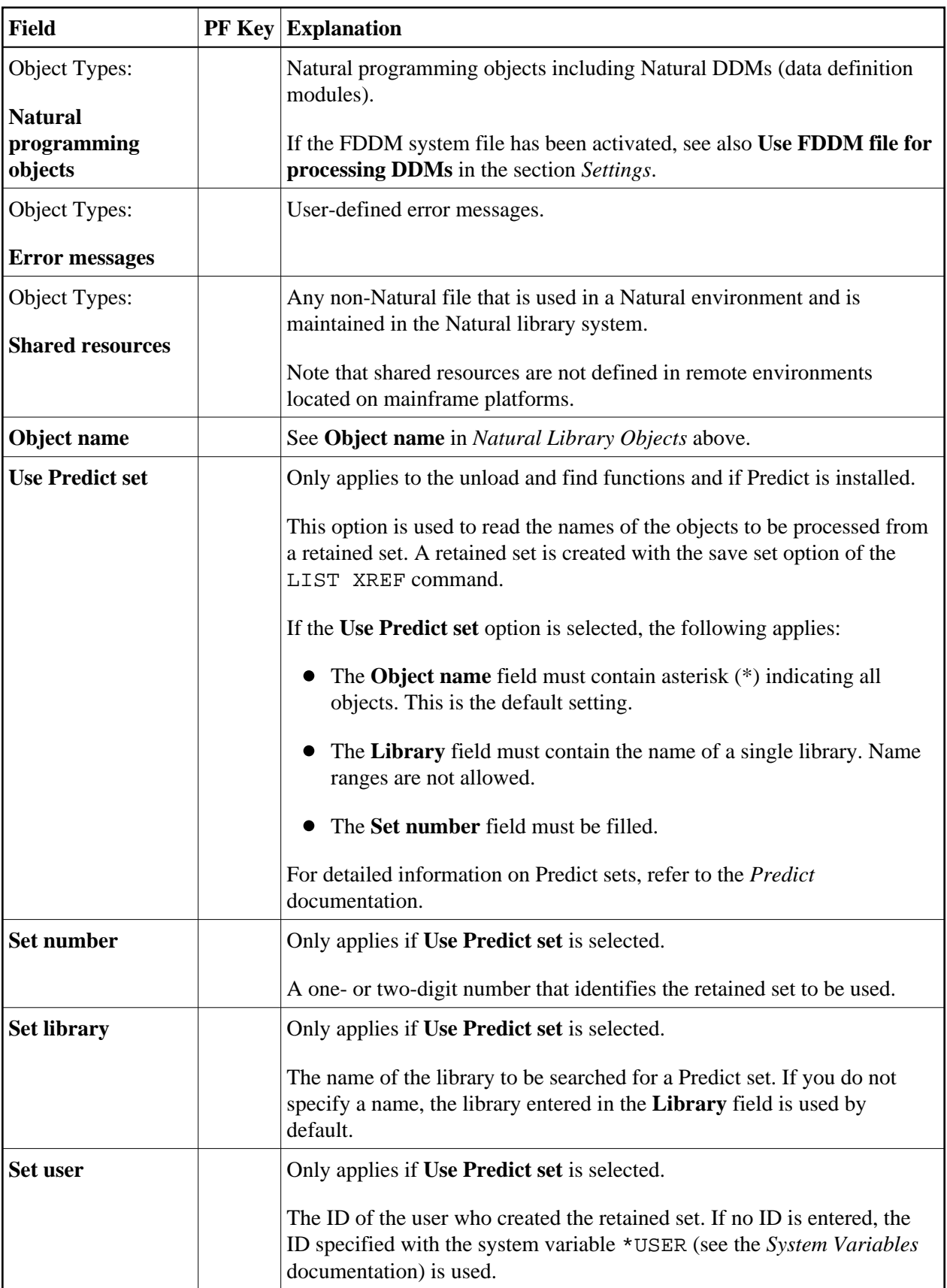

<span id="page-3-4"></span><span id="page-3-3"></span><span id="page-3-2"></span><span id="page-3-1"></span><span id="page-3-0"></span>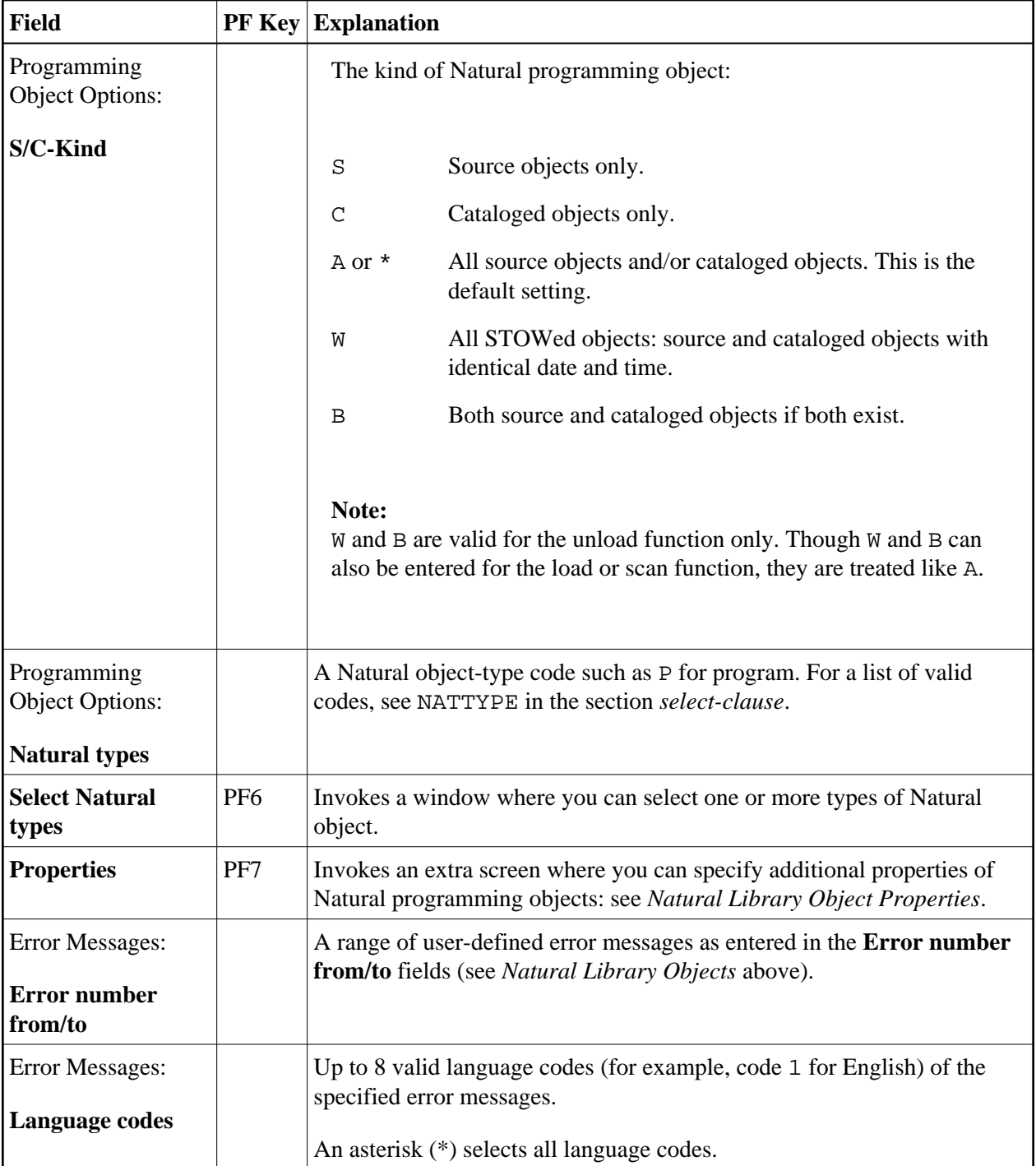

<span id="page-4-2"></span><span id="page-4-1"></span>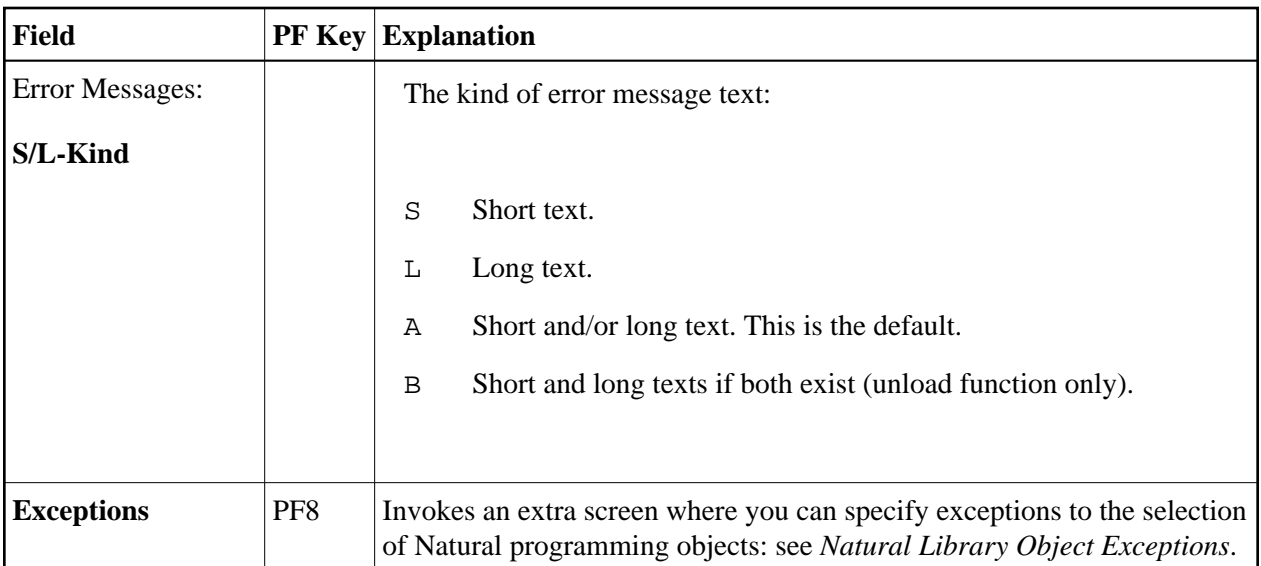

# <span id="page-4-0"></span>**Natural Library Object Properties**

The screen **Unload/Load/Scan Library Objects, Properties** is used to specify properties for the Natural library objects selected for processing.

For descriptions of keywords and valid input values, see also *select-clause* in the section *Direct Commands*.

The screen **Unload/Load/Scan Library Objects, Properties** provides the following fields:

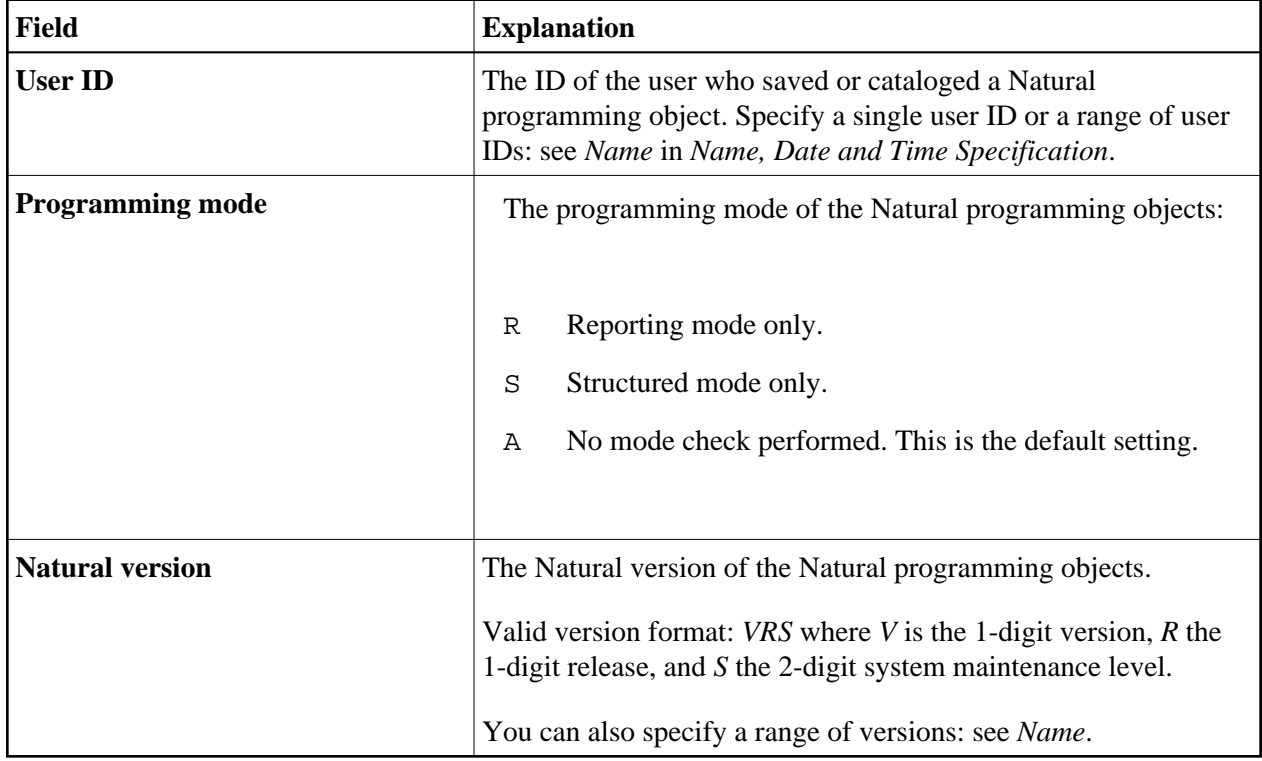

<span id="page-5-1"></span>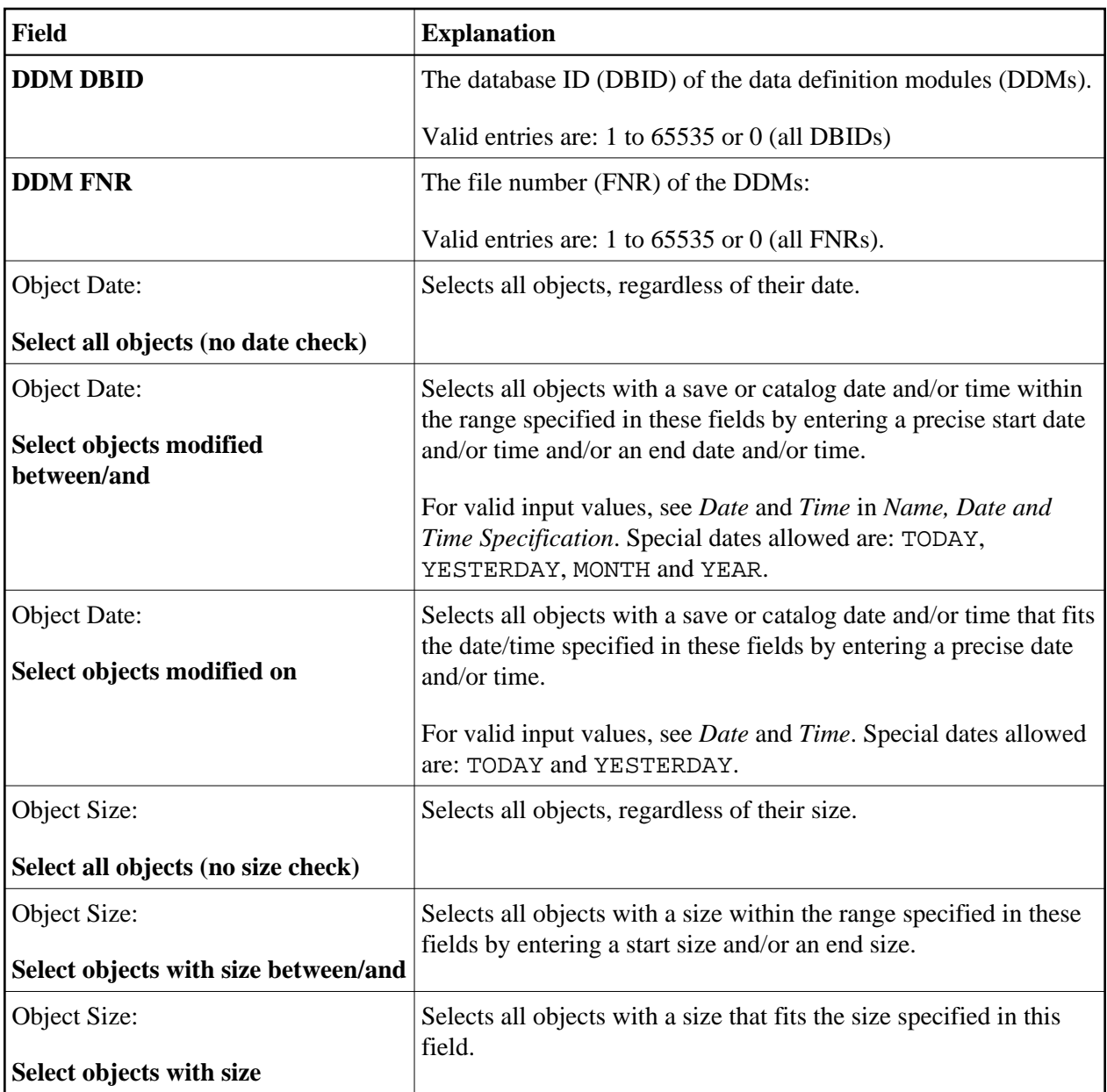

# <span id="page-5-0"></span>**Natural Library Object Exceptions**

The screen **Unload/Load/Scan Library Objects, Exceptions** is used to specify exceptions to the selection of Natural library objects.

All objects that match the selection criteria specified in *[Natural Library Objects](#page-0-0)*, *[Natural Library Object](#page-1-0)  [Details](#page-1-0)* and *[Natural Library Object Properties](#page-4-0)* are checked against the specifications made on the screen **Unload/Load/Scan Library Objects, Exceptions**. Objects that match *all* specifications defined as exceptions, are exempted from processing.

For descriptions of keywords and valid input values, see also *select-clause* in the section *Direct Commands*.

The screen **Unload/Load/Scan Library Objects, Exceptions** is basically identical to the screen **[Unload/Load/Scan Natural Library Objects, Details](#page-1-0)**. See the relevant section for explanations of the fields, commands and alternative PF keys listed in the table below. The field **Add/change properties for selection** is used to specify additional properties for Natural programming object exceptions: see *[Natural](#page-6-0) [Library Object Exception Properties](#page-6-0)*.

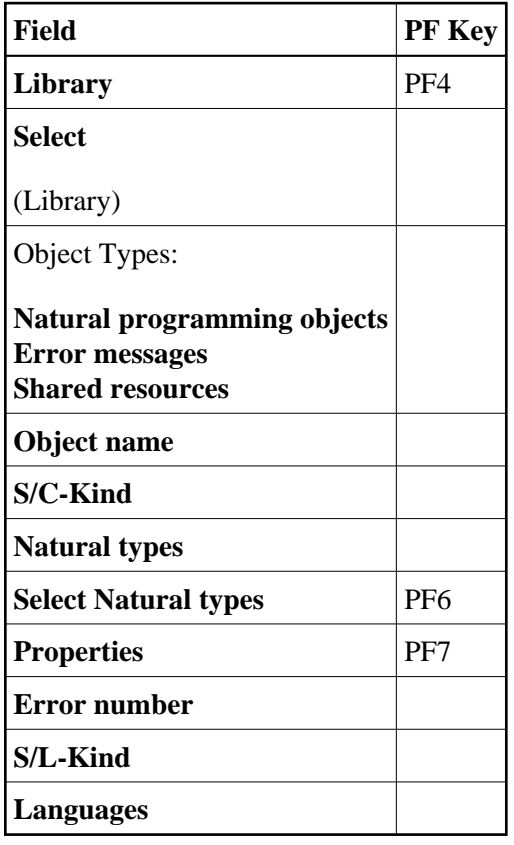

### <span id="page-6-0"></span>**Natural Library Object Exception Properties**

The screen **Unload/Load/Scan Library Objects, Exceptions** is used to specify exceptions to the properties of the Natural library objects selected for processing.

The screen provides the following fields:

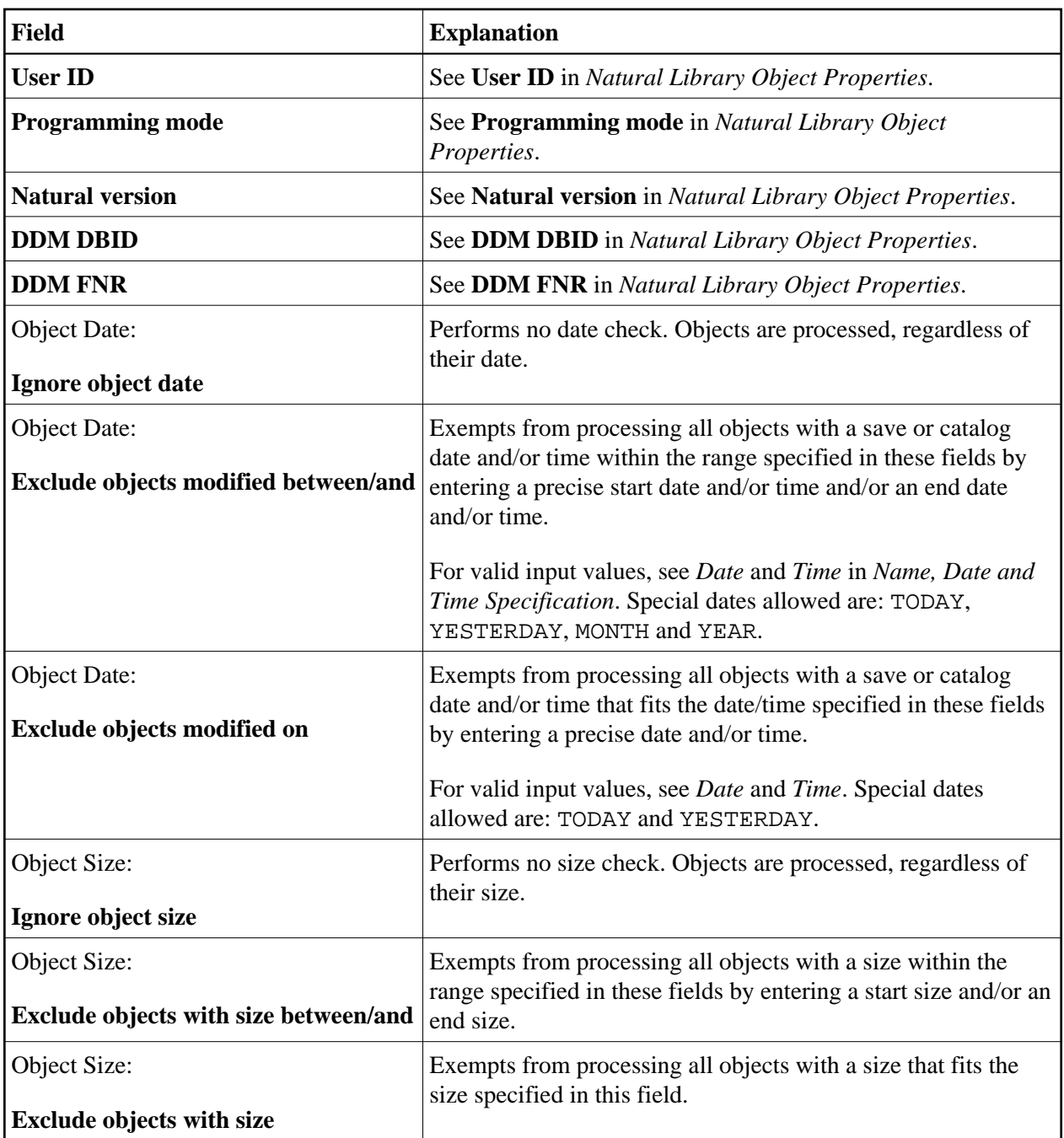